## National Geographic

**NG Connect Tutorial** 

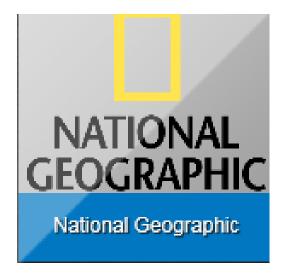

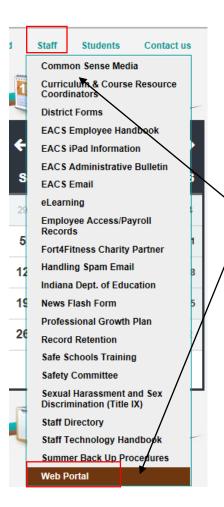

Login to **WebPortal** with Novell credentials

**Staff - Webportal** 

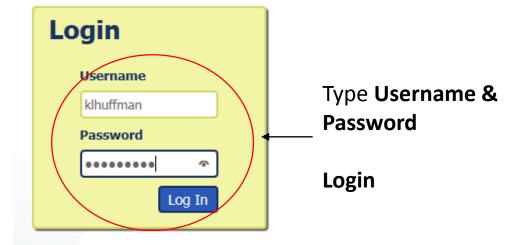

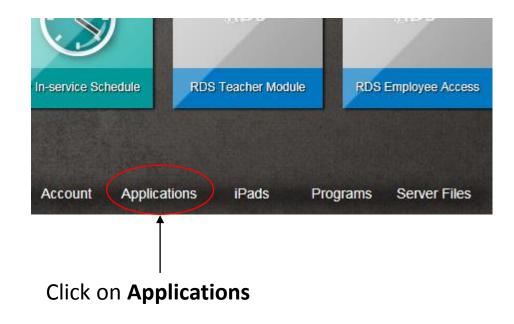

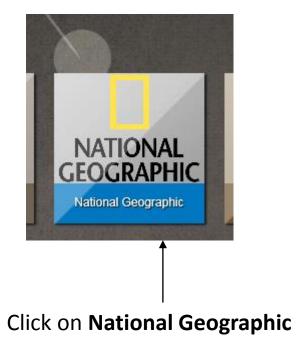

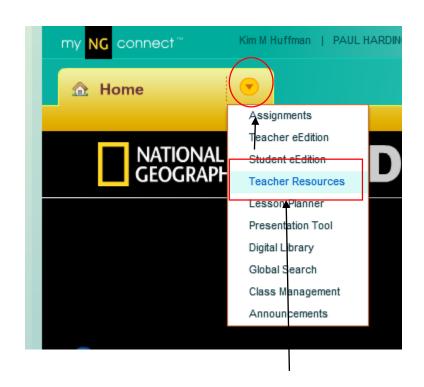

Click on drop down menu, select **Teacher Resources** 

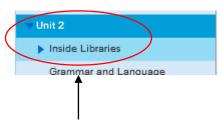

Select **Unit** to expand, select **Inside Libraries** (an example of how to make an assignment)

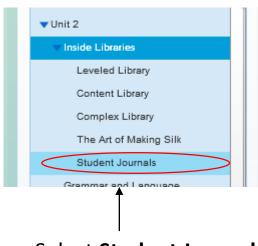

Select Student Journals

|             | Resource Type               | Title                                      | User    |
|-------------|-----------------------------|--------------------------------------------|---------|
| $\subseteq$ | Planning and Learning Tools | Any Small Goodness by Tony Johnston        | Student |
|             | Library Student Journals    | Elene by Diane Stanley                     | Student |
|             | Planning and Learning Tools | Who's Got Game? by Toni and Slade Morrison | Student |
|             |                             |                                            |         |

## Click on **Resource Type**

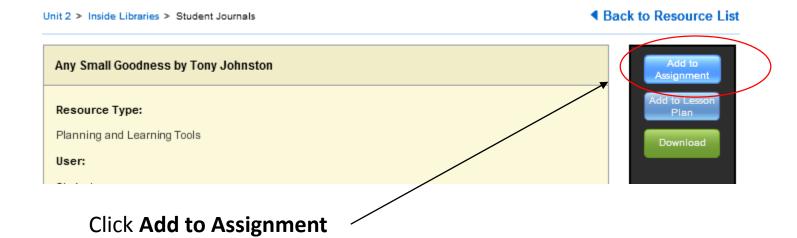

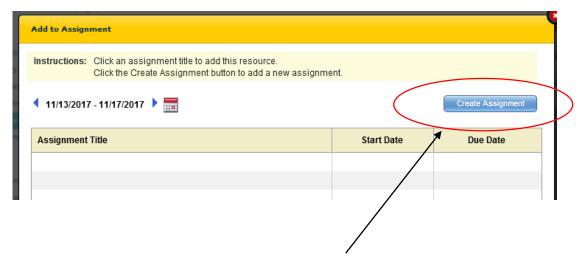

Left click on **Create Assignment** 

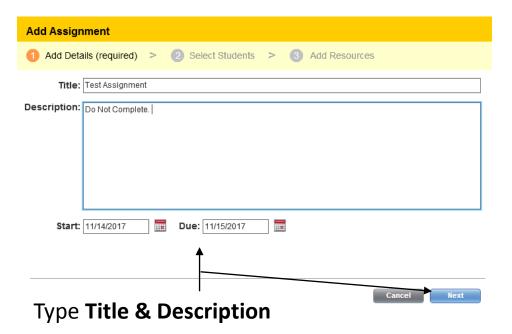

Select Start & Due Date (must select)

Click Next

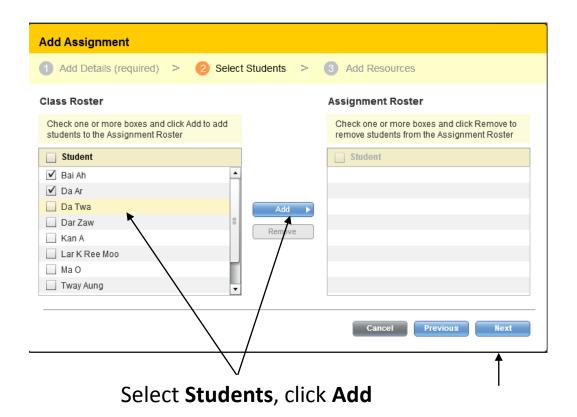

Click **Next** 

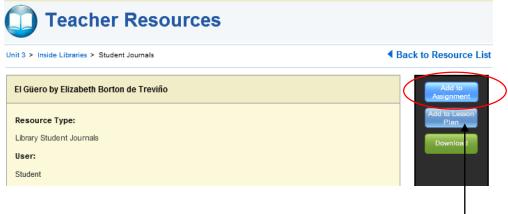

Click Add to Assignment

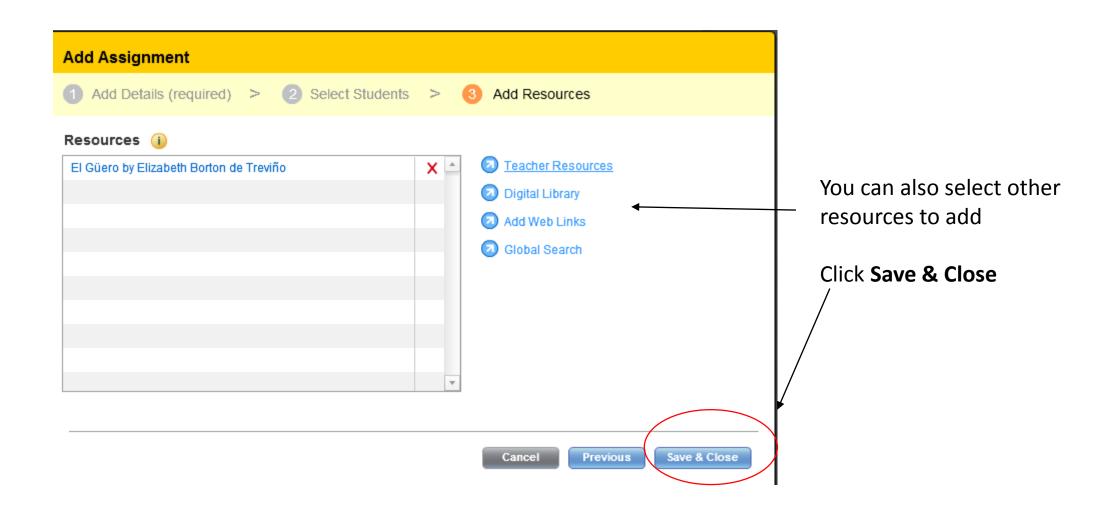